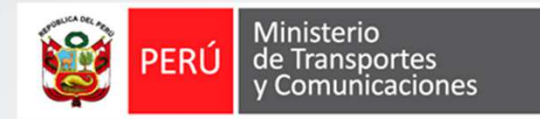

# **Auto registro de administrador de empresa**

#### **Instructivo**

SISTEMA NACIONAL DE CONDUCTORES - SNC

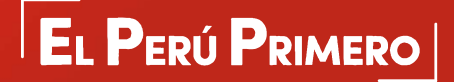

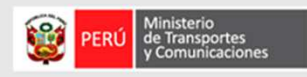

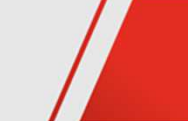

## Objetivo

Registrar el usuario administrador de la empresa de la aplicación SNC (Sistema Nacional de Conductores) del Ministerio de Transporte y Comunicaciones - MTC, para lo cual previamente a la empresa se concedió acceso.

## **Requisitos**

- Autorización de la empresa por parte del MTC para el acceso a la aplicación SNC.
- Datos de empresa: número de ruc, usuario clave sol y contraseña clave sol.
- Dato de identificación del usuario administrador (número de DNI) y cuenta de correo<br>electrónico a la que tenga acceso al momento del registro.
- Acceso a internet y al sistema nacional de conductores.
- Navegador web Internet Explorer.

Empresa no cuenta con registro de Declaración Jurada. Comuníquese con el MTC para el registro de sus datos<br>Ministerio de Transportes<br>Notes de Comunicaciones tor

### PASOS : AUTOREGISTRO DE ADMINISTRADOR DE EMPRESA

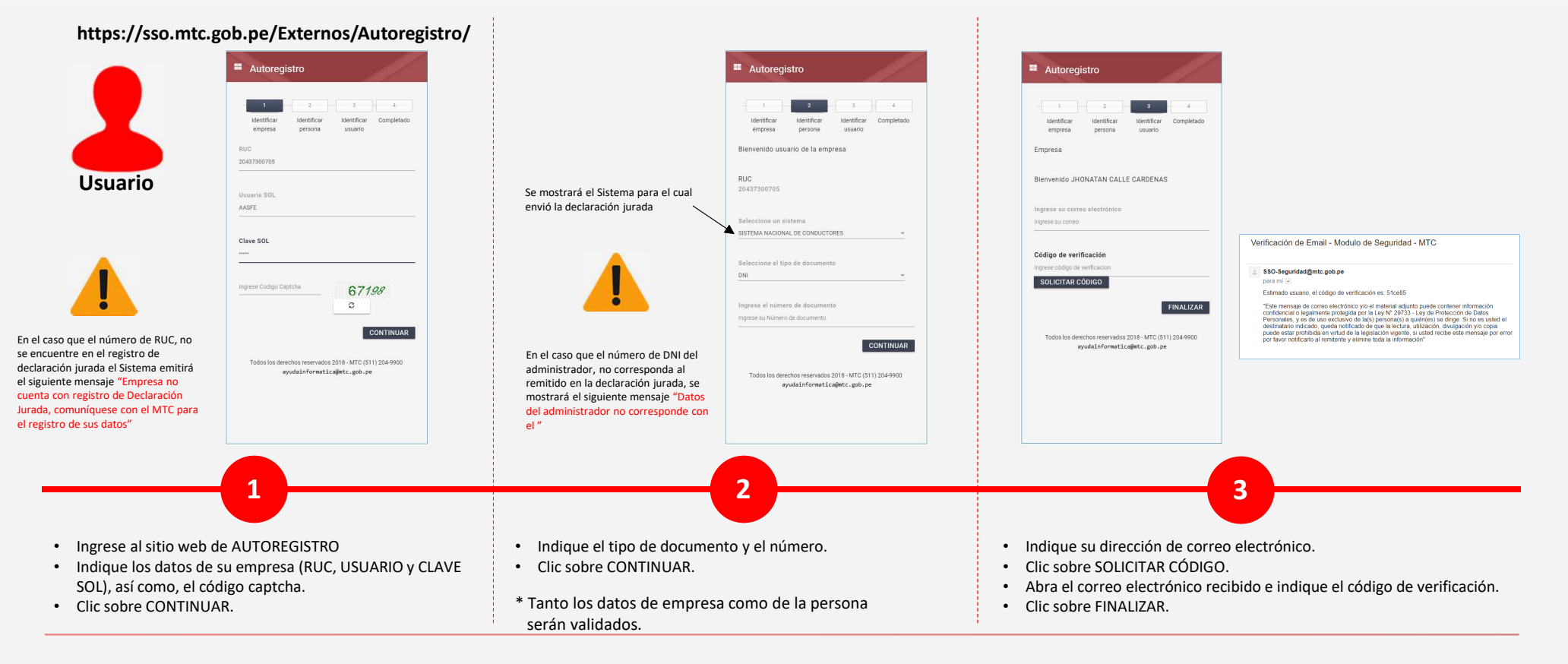

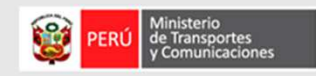

## PASOS : AUTOREGISTRO DE ADMINISTRADOR DE EMPRESA

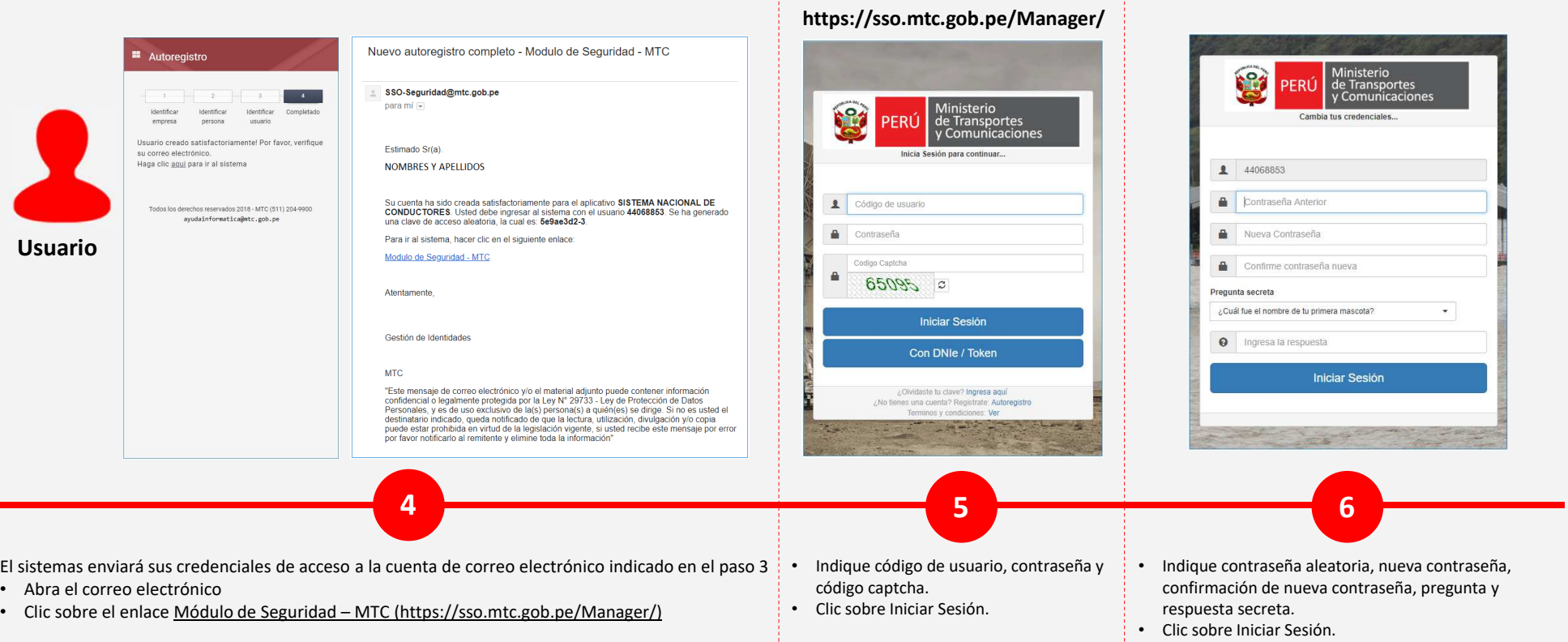

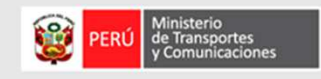

#### PASOS : AUTOREGISTRO DE ADMINISTRADOR DE EMPRESA

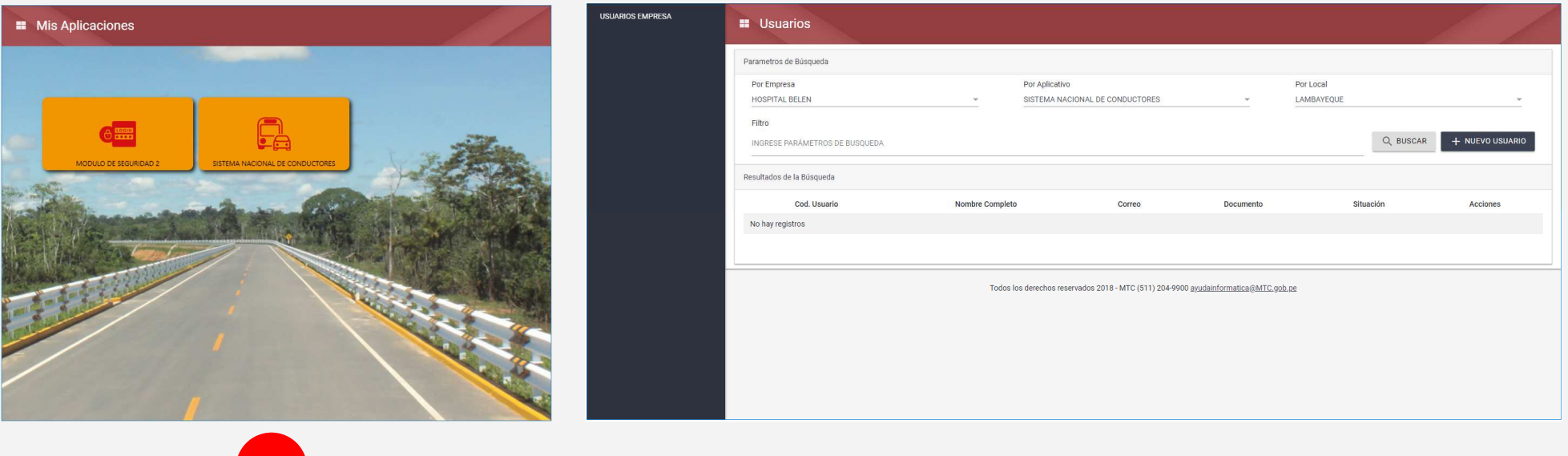

• Clic sobre MÓDULO DE SEGURIDAD

El sistema mostrará la interfaz principal para el registro de nuevos usuarios de empresa

**7**

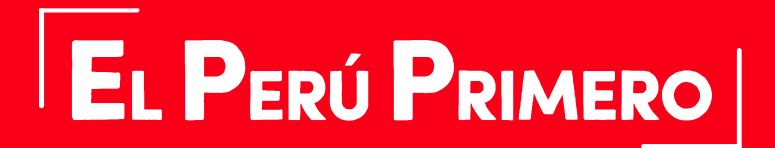

Julio2018